## CONFIGURAZIONE STANZA TOLC@CASA, PROVE ED ESIGENZE DI RETE

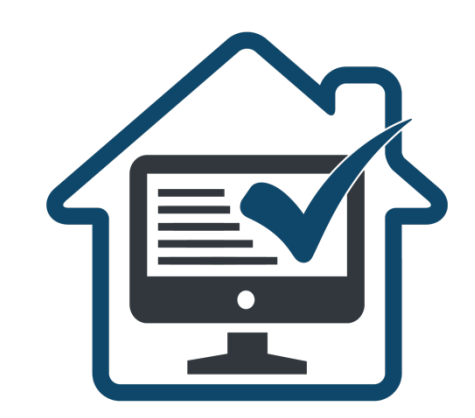

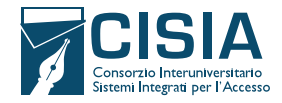

## PRIMA DEL TOLC@CASA: I DISPOSITIVI NECESSARI E COME ALLESTIRE LA STANZA

Per poter sostenere il TOLC@CASA è necessario:

- avere tutti gli strumenti indicati nel Regolamento TOLC Partecipanti (vedi 4.2.1 [Strumentazione necessarie per](https://www.cisiaonline.it/area-tematica-tolc-cisia/regolamenti/) svolgere il TOLC@CASA e istruzioni preventive) riportati qui di seguito:
	- una connessione alla rete internet stabile;
	- un computer fisso o portatile (da qui in avanti PC), collegato alla rete elettrica e connesso a Internet;
	- Il Browser SEB installato sul PC. Usa la versione che puoi scaricare gratuitamente nell'area Eser[citazione e Posizionamento. Entro il giorno](https://allenamento.cisiaonline.it/utenti_esterni/login_studente.php) prima del tuo TOLC@CASA è obbligatorio aver svolto almeno una simulazione al TOLC con SEB;
	- uno smartphone o tablet (da qui in avanti dispositivo mobile) che sia:
		- $\rightarrow$  iOS 8.0 o versioni successive, Android 5.0 o versioni successive, Windows 10 mobile (verificare nelle informazioni di sistema del dispositivo mobile);
		- $\rightarrow$  collegato alla rete elettrica, connesso a Internet e dotato di videocamera;
		- $\rightarrow$  deve essere obbligatoriamente installata l'applicazione ZOOM che consente l'accesso all'aula virtuale (non è richiesta la creazione di un account personale). Sarà lo strumento di riconoscimento e controllo utilizzato dalla commissione dell'aula virtuale;
	- fogli completamente bianchi per gli appunti e una penna;
	- la possibilità di utilizzare una stanza della propria abitazione che abbia un'unica porta d'accesso, che sia silenziosa, priva di altre persone e correttamente illuminata nella quale allestire uno spazio con gli elementi sopraelencati.

Le simulazioni TOLC ([accedi](https://allenamento.cisiaonline.it/utenti_esterni/login_studente.php)) sono un ottimo indicatore per verificare che la connessione internet sia stabile, che il PC sia adatto alla prova ed evitare eventuali problemi tecnici durante lo svolgimento del TOLC@CASA.

Se durante la simulazione al TOLC dovessero esserci problemi tecnici, è necessario assicurarsi di:

- $\rightarrow$  aver disattivato l'antivirus, sospeso gli aggiornamenti automatici di sistema e avere aperte solo le applicazioni previste per la simulazione (consigliato per il giorno del TOLC@CASA);
- $\rightarrow$  aver abilitato nel browser Javascript e cookie;
- essere gli unici/le uniche a utilizzare la connessione durante lo svolgimento della simulazione (consigliato per il giorno del TOLC@CASA);
- $\rightarrow$  avere una connessione internet adsl o connessione fibra;
- $\rightarrow$  avere una connessione internet con una banda minimal di 600kbps (in upload) e 1.2 Mbps (in download); si può verificare attraverso gli *speed test* utilizzabili online;
- $\rightarrow$  avere nel proprio PC un processore Intel con Dual core da 2 GHz (per esempio Intel i3, i5, i7 o superiore) oppure AMD equivalente (per esempio RYZEN 3, 5, 7 o superiore), e 4 GB di RAM (verificare nelle informazioni di sistema del PC);
- $\rightarrow$  avere installato nel PC uno di questi sistemi operativi: Windows 8.1, 10 o macOS 10.11, 10.12, 10.13, 10.14, 10.15, 11;
- $\rightarrow$  avere nel PC un monitor con una risoluzione di almeno 1024x768 o superiore (verificare nelle impostazioni schermo);
- $\rightarrow$  utilizzare uno dei sequenti browser: Google Chrome, Mozilla Firefox e Microsoft Edge (non può essere utilizzato Internet Explorer).

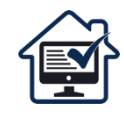

- allestire la stanza, almeno 45 minuti prima dell'orario previsto per il test, rispettando le indicazioni qui di seguito riportate (FIGURA 1):
	- scegliere una stanza della casa silenziosa e correttamente illuminata (studio, cucina, camera da letto, etc.);
	- posizionare il monitor del PC e il dispositivo mobile in modo tale da evitare riflessi e abbagliamenti, quindi con la fonte di luce (naturale o artificiale) che si propaga preferibilmente da destra o sinistra;
	- posizionare alle proprie spalle un supporto (libreria, mensola, treppiede etc.) su cui, solo quando la commissione d'aula virtuale lo richiederà, si dovrà collocare il dispositivo mobile con l'inquadratura della videocamera rivolta alla scrivania; il supporto dovrà avere (FIGURA 1):
		- un'angolazione rispetto alla scrivania di circa 45**°;**
		- $\rightarrow$  un'altezza da terra massima di 1,50 metri;
		- $\rightarrow$  una distanza dalla scrivania di circa 1,50 metri;
	- durante lo svolgimento del test, il dispositivo mobile dovrà essere collegato ad una presa di corrente; in alternativa la batteria dovrà avere almeno tre ore di autonomia;

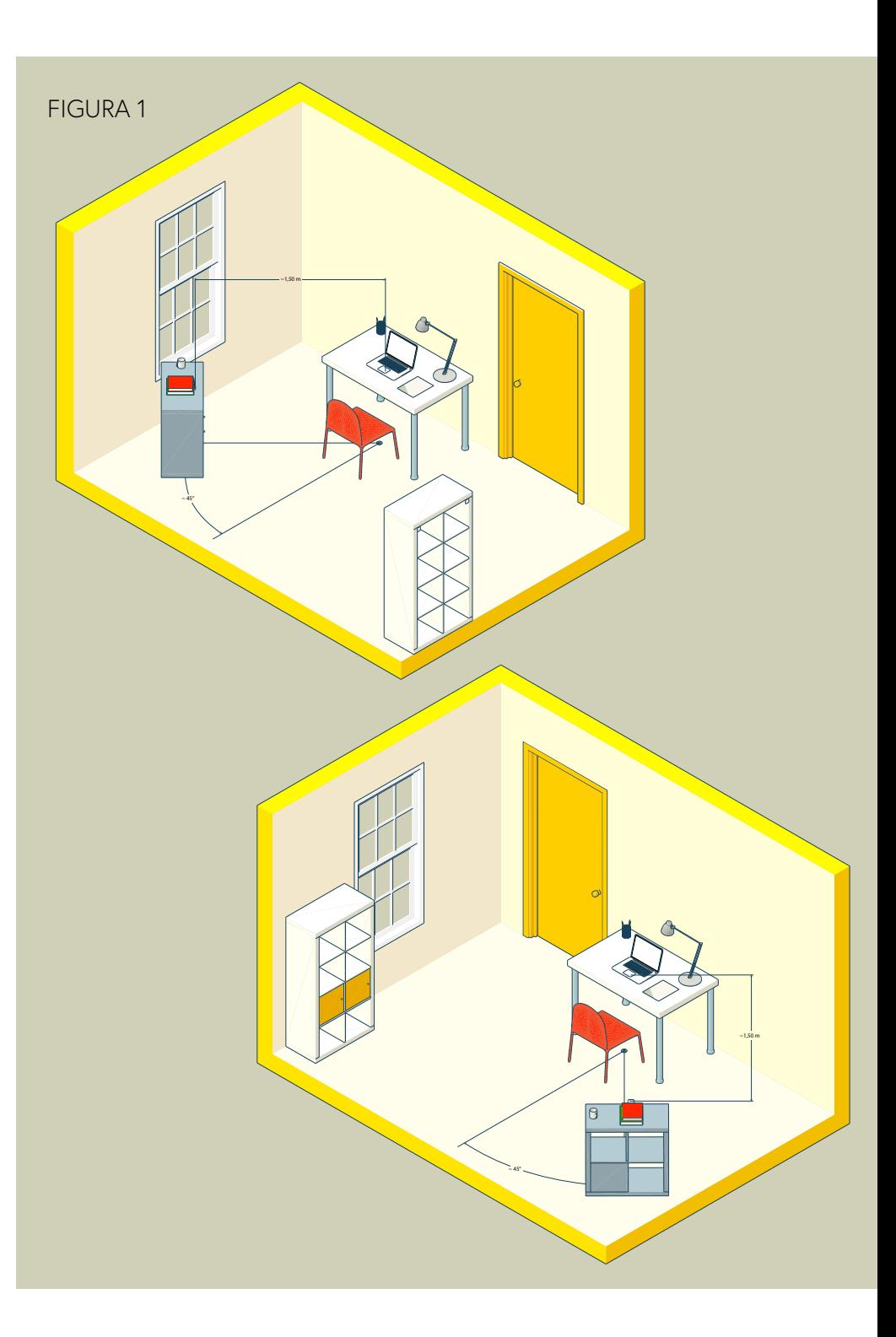

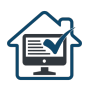

- durante lo svolgimento del test, la porta della stanza dovrà essere chiusa e dovrà rientrare nell'inquadratura del dispositivo mobile (FIGURA 2);
- ad informazioni sui dati sensibili (ad esempio libri, testi sacri, fotografie e vestiario) di chi sostiene la prova o dei suoi convi- [venti, come indicato al punto 7 del Trattamento dei dati del Re-](https://www.cisiaonline.it/area-tematica-tolc-cisia/regolamenti/)• verificare che la videocamera del dispositivo mobile non inquadri oggetti e cose presenti nell'ambiente che possano far risalire golamento TOLC Partecipanti;
- • durante lo svolgimento del test, non è possibile utilizzare alcun tipo di dispositivo o accessorio come cuffie, auricolari o microfoni esterni.

## FIGURA 2

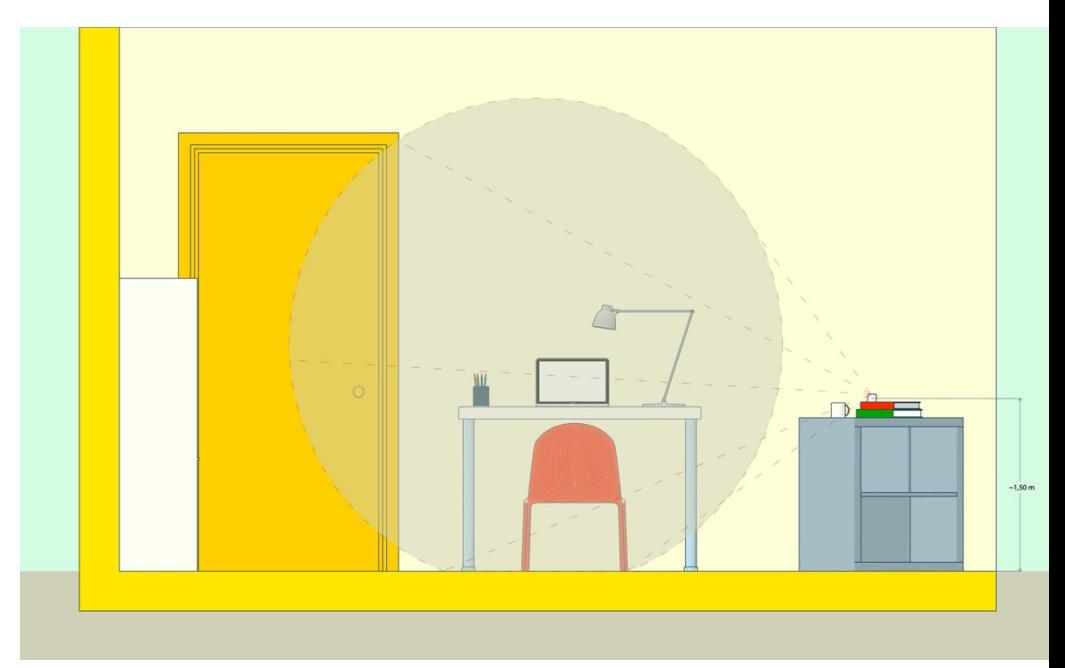

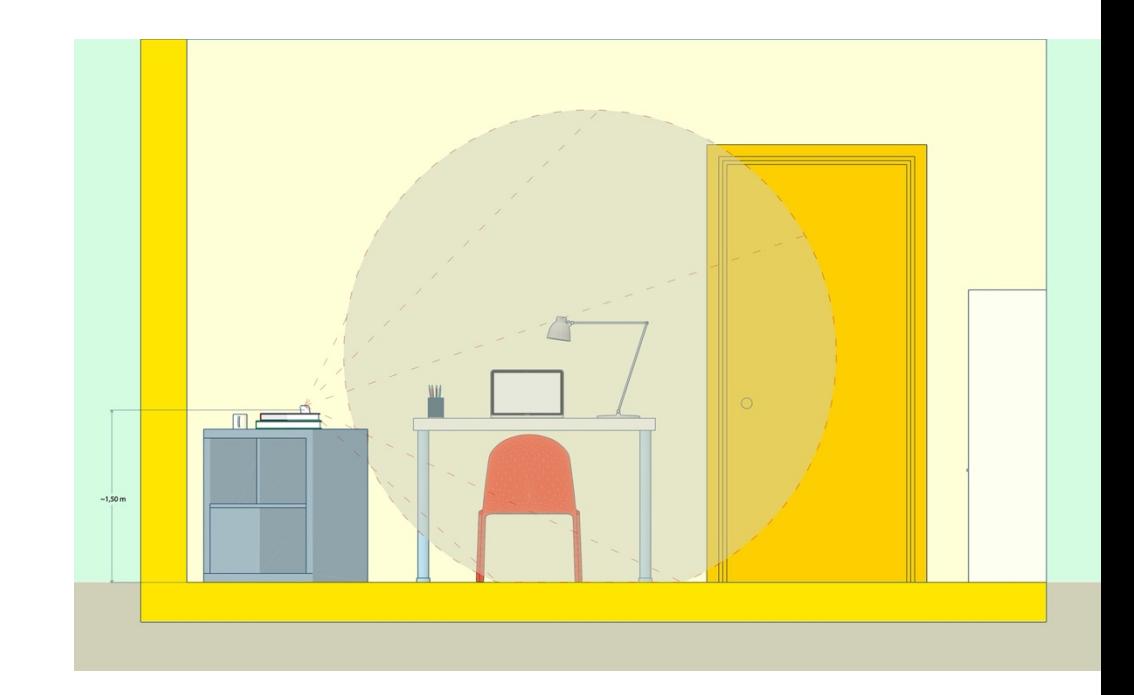

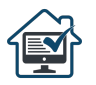

## COME POSIZIONARSI IL GIORNO DEL TOLC@CASA:

Il giorno del TOLC@CASA, si dovranno indossare indumenti in cui non è possibile nascondere oggetti (per esempio felpe con tasche, giacche, giacconi) e ci si dovrà disporre nel seguente modo:

- posizionarsi in maniera centrata rispetto allo schermo del PC; (FIGURA 3);
- sulla scrivania dovranno essere presenti: PC, fogli completamente bianchi, una penna e il documento di riconoscimento; qualsiasi oggetto o strumento diversi da quelli precedentemente elencati dovranno essere rimossi, salvo gli strumenti compensativi riconosciuti dalla sede universitaria a studenti e studentesse con DSA e/o con disabilità (FIGURA 4);
- avere con sé il dispositivo mobile con cui ci si collegherà a ZOOM per l'accesso all'aula virtuale; il dispositivo mobile potrà essere posizionato sul supporto alle proprie spalle solo quando la commissione d'aula virtuale lo richiederà (FIGURA 5).

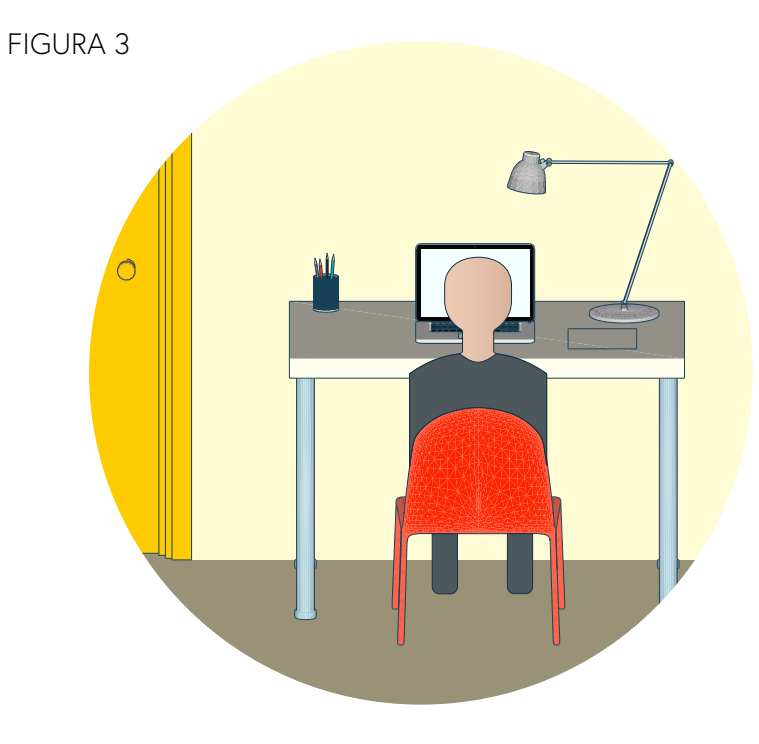

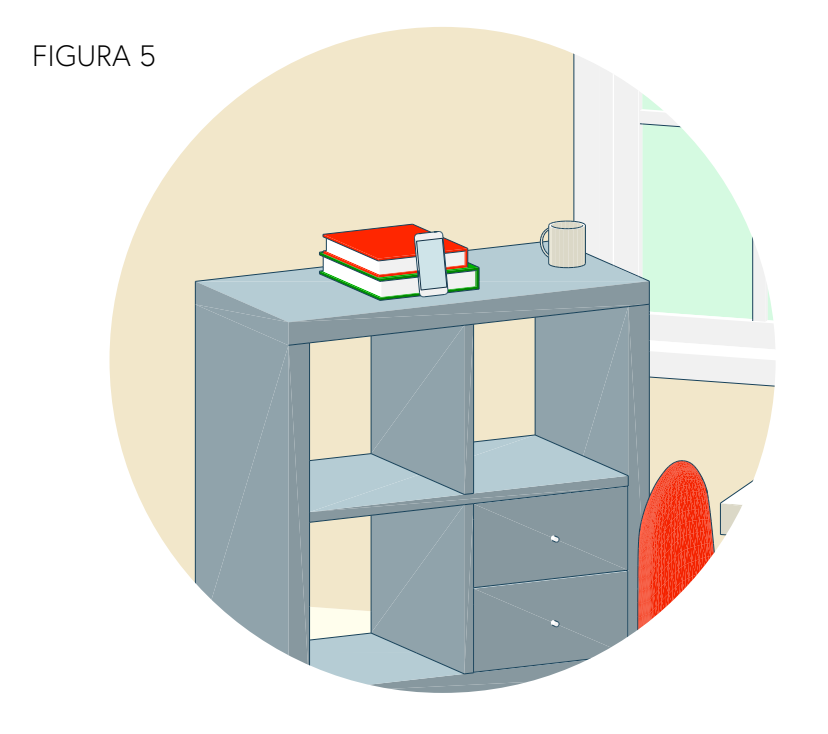

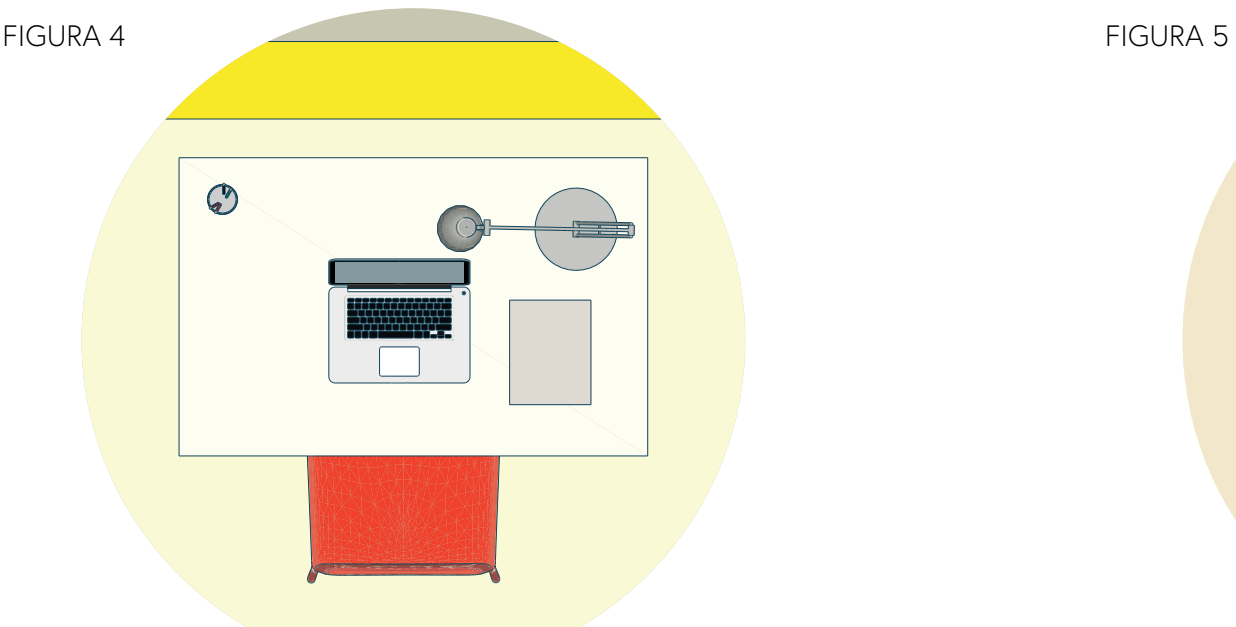